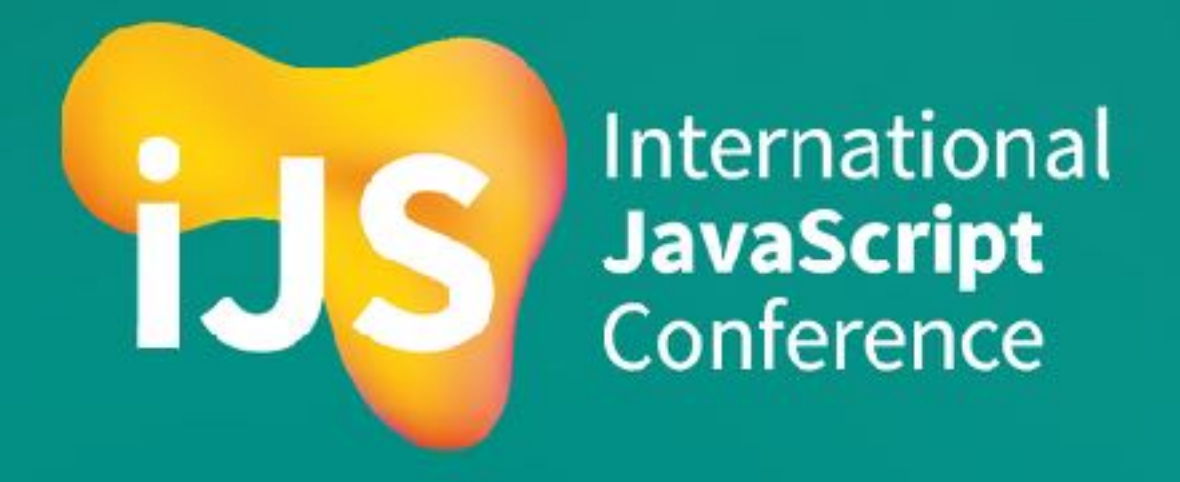

### Angular Schematics

The Solution to All Your Problems

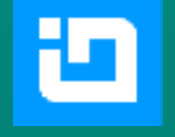

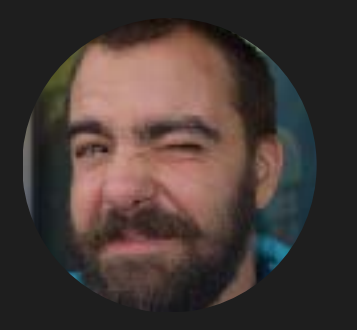

### **Viktor Slavov**

@swagamemnon1 w

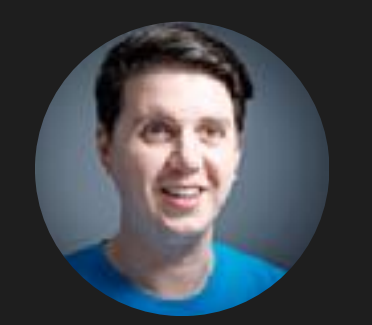

#### **Damyan Petev @damyanpetev**

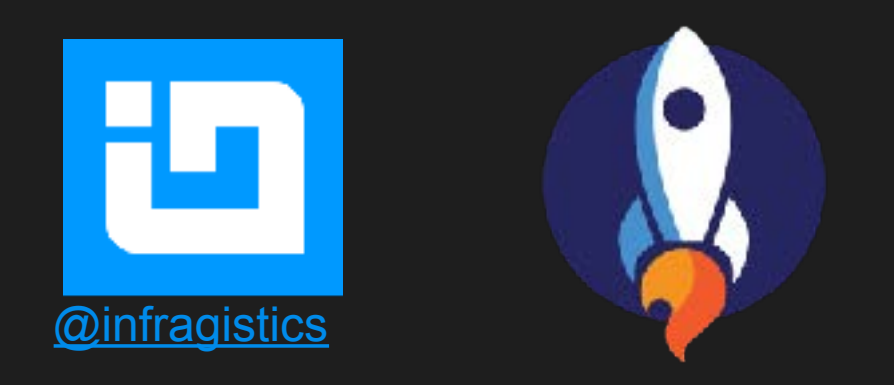

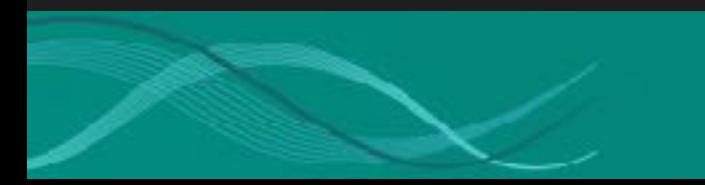

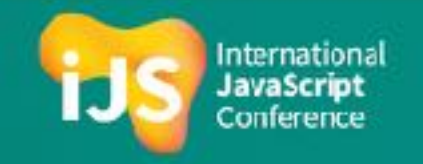

### All Your Problems

- Initial project setup
- Adding new libraries
- Updates and breaking changes

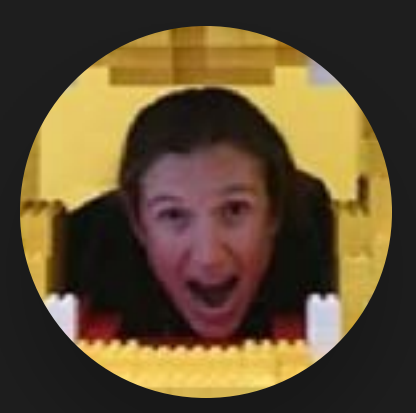

@ErinJZimmer

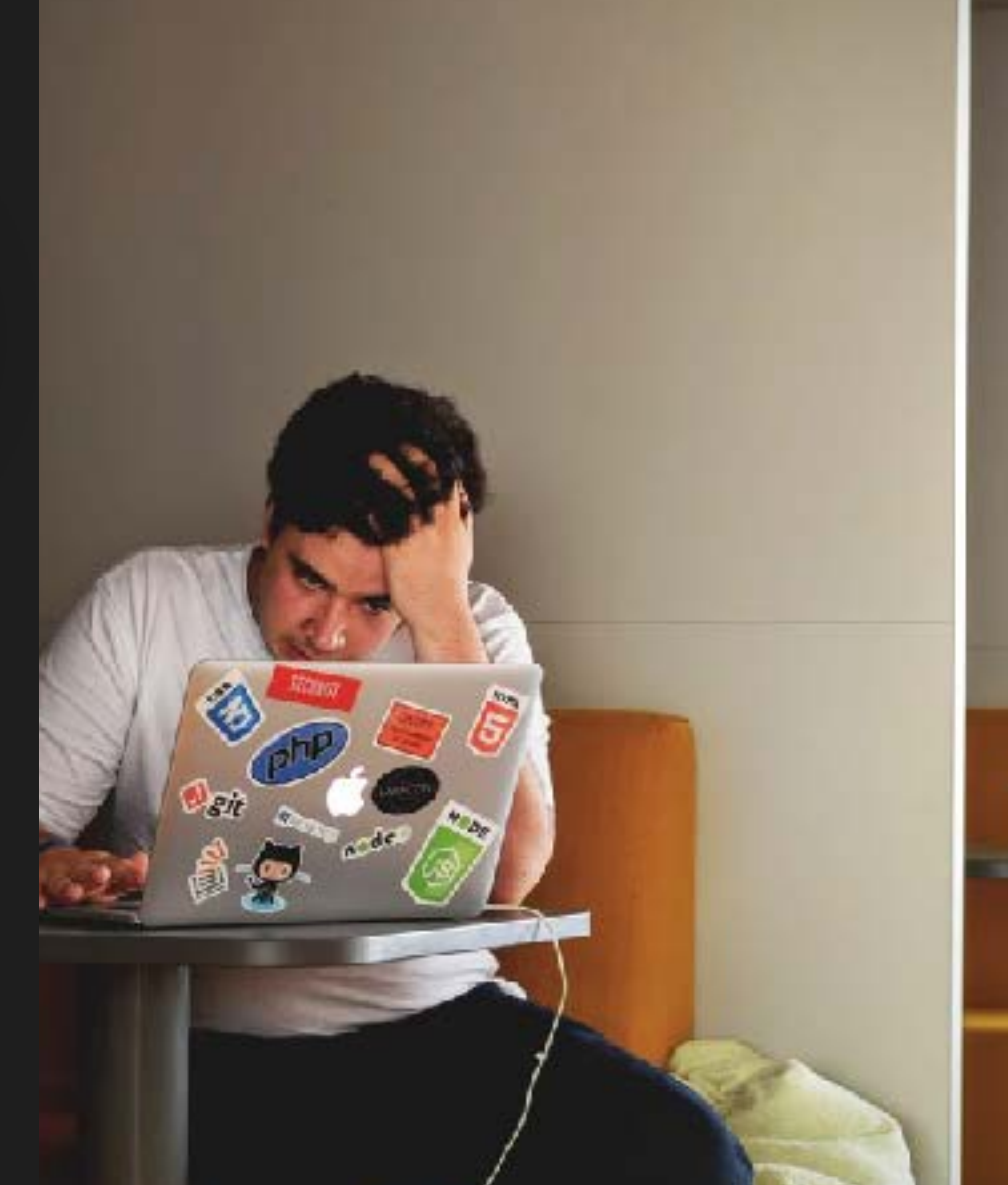

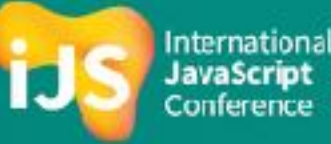

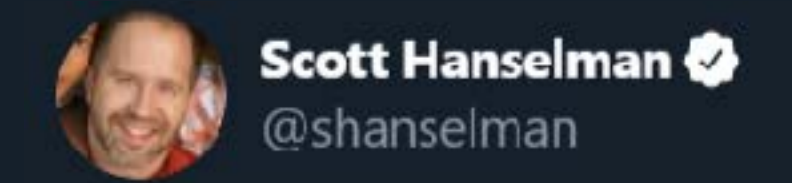

Replying to @tesseractiv

### @tesseractiv @tjanczuk ah, whatever problem you have. If you have this problem, this solves it.

6:48 PM · Apr 30, 2014 · Twitter for iPhone

<https://twitter.com/shanselman/status/461532471037677568>

### **Breakdown**

**Schematics Intro** 

- **Authoring Schematics**
- **Schematics API**
- **Component Example**
- **Angular CLI Hooks**
- **TypeScript API**

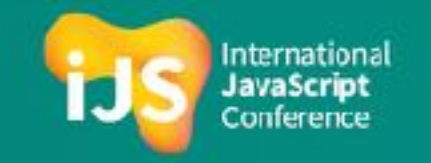

 **Schematics Intro**

### **Schematics Intro**

#### What are schematics

- **Building block for the Angular CLI**
- Make transformations on an in-memory representation of the file system (`Tree`)
	- Performance, --dry-run, advanced operations (merge)
- Define highly adaptable functions (`Rule`)
- Ability to ensure modularity and testability (`collection.json`)
- > ng g c my-component
- > ng add my-favorite-library
- > ng new my-angular-project
- > ng update my-outdatedsome sehen at des we sube daily

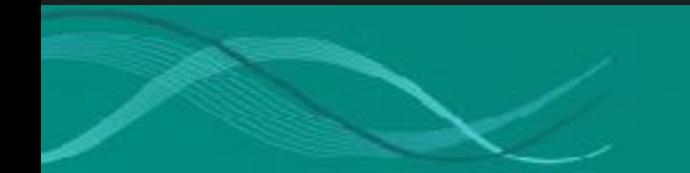

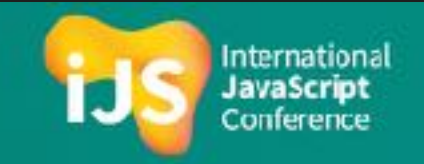

# **Authoring Schematics**

#### Quickly get started with the schematics cli

- npm install -g @angular-devkit/schematics-cli
- schematics blank --name=intro-schematic

#### Schematic structure

- package.json provide path to schematic collection
- collection.json project's schematic collection
- index.ts schematic factory

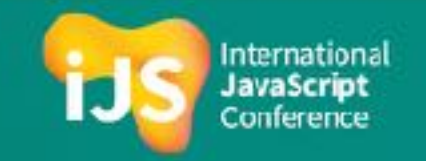

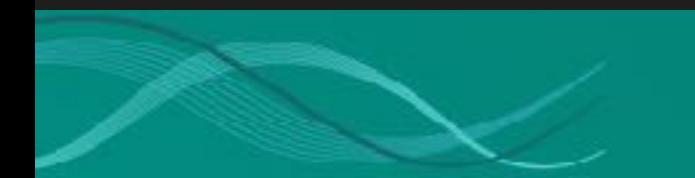

#### **Authoring Schematics**

```
  "license": "MIT",
    "schematics": "./src/
collection.json",
Schemates property in epackage.json`
```

```
{
     "$schema": "../node modules/@angular-devkit/schematics/collection-
schema.json",
         "schematics": {
                  "intro-schematic": {
              "description": "A blank schematic",
                          "factory": "./intro-schematic/index#introSchematic"
        }
    }
An example schematics `colleciton.json`
```
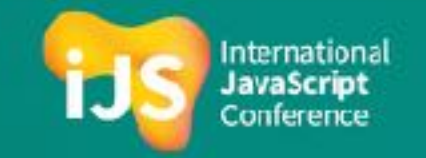

#### **Authoring Schematics**

```
import { Rule, SchematicContext, Tree } from '@angular-devkit/
schematics';
```

```
export function introSchematic(_options: any): Rule {
  return (tree: Tree, context: SchematicContext) => {
        _context.logger.info('Thanks for using schematics!');
        return tree;
    };
}
Schematic definition
```
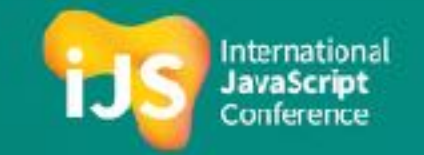

#### What you can do

- Manipulate tree files/directories
- Context can schedule tasks and log messages
- Chain rules, merge tree states

#### Example scenario

- **E** Log message (context API)
- Create config file (tree file manipulation API)
- 

▪ Chain task execution (context API) Thank you for installing my-lib! CREATE custom-lib-config.json (85 bytes)

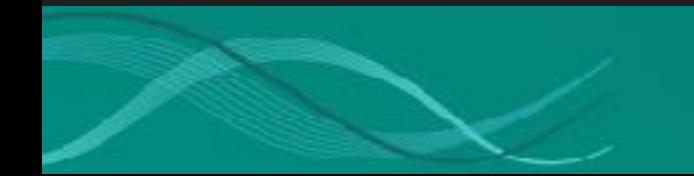

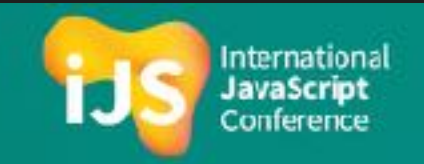

Modularity and reusability

```
    "config": {
  "description": "Adds a custom .json file to the current workspace.",
        "factory": "./config/index"
    },
    "greeter": {
  "description": "Displays a 'Thank you' message",
        "factory": "./greeter/index"
    },
    "combined": {
  "description": "Displays a message and creates a file",
        "factory": "./combined/index"
    }
```
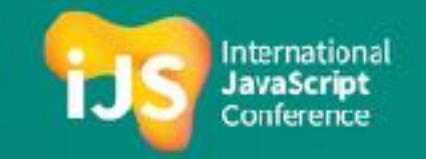

#### Tree API

- $\blacksquare$  Read files with tree.read()
- **EXECT** Create files with tree.create()

```
import { Rule, SchematicContext, Tree, SchematicsException } from '@angular-devkit/
schematics';
```

```
const config = \{    version: '1.0.0',
         workspace: ''
};
export default function config( options: any): Rule {
     return (tree: Tree, context: SchematicContext) => {
                  if (!tree.exists('/package.json')) {
                           throw new SchematicsException('Could not find package.json!');
        }
          const packageJSONContent = tree.read('/package.json').toString();
                  const packageJSON = JSON.parse(packageJSONContent);
                  const projectName = packageJSON.name;
          const fileContents = Object.assign({}, condition{ = {v} = {c} = {c} = {c} = {c} = {c} = {c} = {c} = {c} = {c} = {c} = {c} = {c} = {c} = {c} = {c} = {c} = {c} = {c} = {c} = {c} = {c} = {c} = {c}        tree.create('./custom-lib-config.json', JSON.stringify(fileContents, null, 4));
         };
}
```
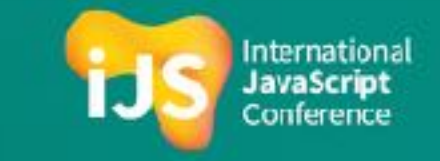

}

};

}

#### Context API

- Logger
- Can add execution tasks
- 3 built-in tasks schematic, git, packageinstall

```
import { Rule, SchematicContext, Tree } from '@angular-devkit/
schematics';
```

```
export default function greeter( options: any): Rule {
    return (tree: Tree, context: SchematicContext) => {
        context.logger.info('Thanks for using schematics!');
        return tree;
    };
```
import { RunSchematicTask } from '@angular-devkit/schematics/tasks';

```
export default function combined( options: any): Rule {
    return (tree: Tree, context: SchematicContext) => {
        const greeterTask = new RunSchematicsTask('greeter', {});
        const configTask = new RunSchematicsTask('config', {});
```

```
const greeterTaskID = context.addTask(greeterTask);
  context.addTask(configTask, [greeterTaskID]);
    return tree;
```

```
Internationa
Conference
```
#### **Angular Schematics Cheat Sheet**

Get the most out of schematics using the **Angular Schematics Cheat Sheet** by Erin Zimmer:

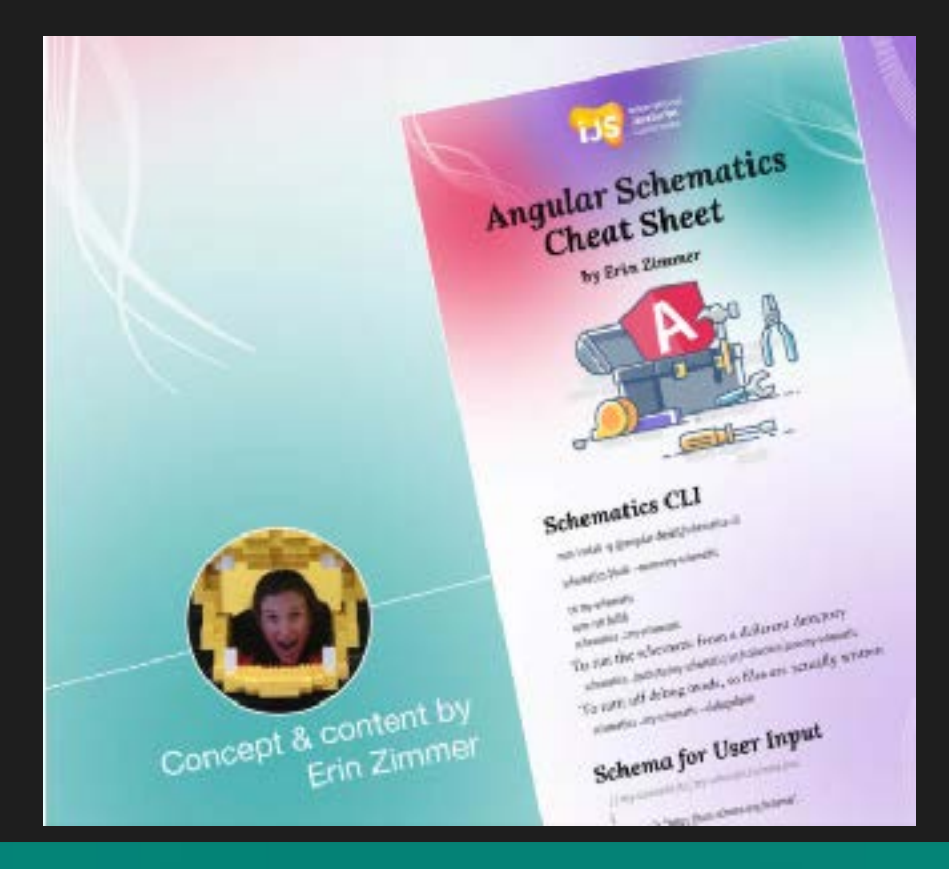

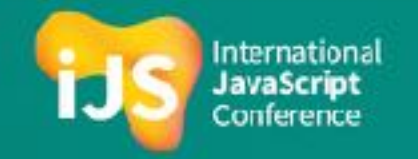

**Component Example**

## **Component Example**

#### Premise

- We'll go over an example of how to create a schematic that adds your custom component to the consuming project
- We'll take advantage of the following:
- 1. Strictly typing options via schema.json
- 2. Calling external schematic to create a component
- 3. Using schematics templating API to apply changes to component template

>ng g intro-schematic: component --name=my-card --type=card

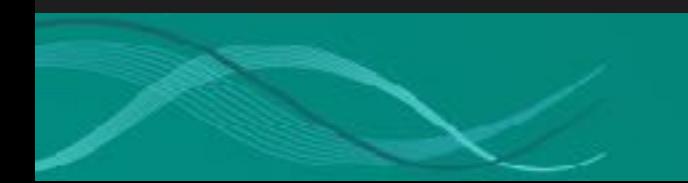

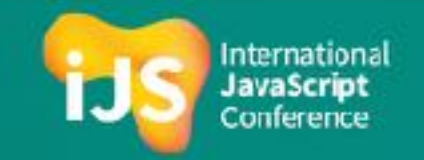

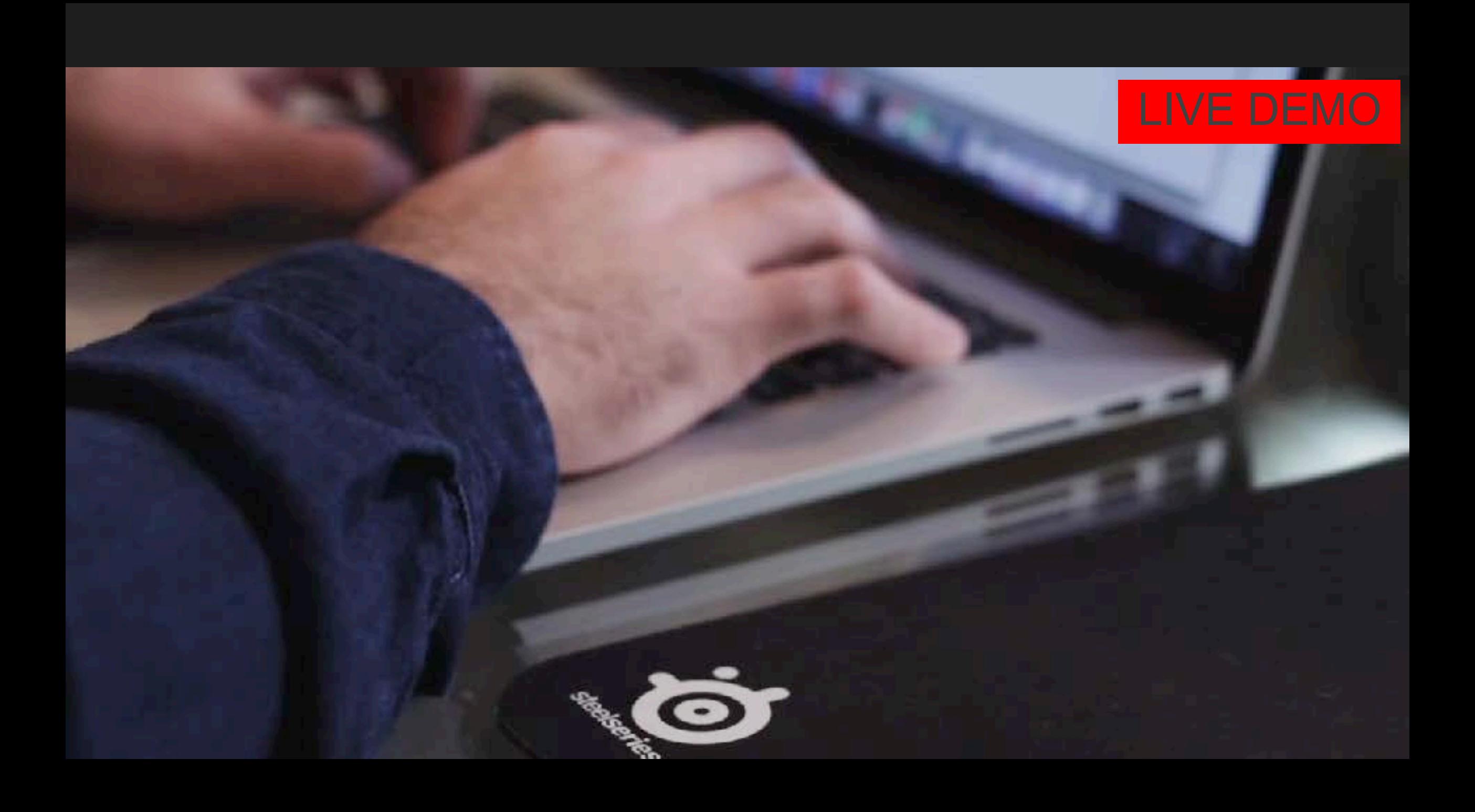

# **Angular CLI Hooks**

### ng new **hook**

#### ng-new schematic

- Can be ran automatically when *creating* a new project
- Requires a collection to be passed
- **Can take care of all initial project setup**

```
{
         "schematics": {
                  "ng-new": {
                           "description": "Creates a custom project",
                "factory" "./ng-new/index"
                 },
```
>ng new --collection=intro-schematic my-project

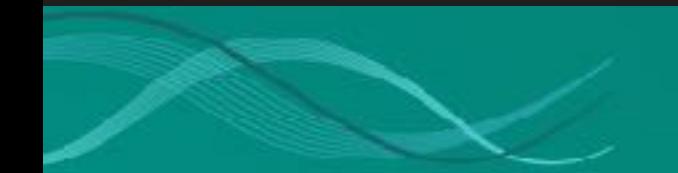

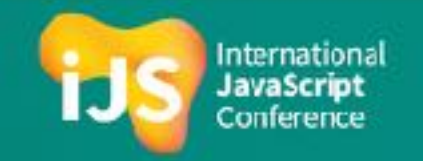

### ng add **+** ng update

Like npm's `postinstall`, but better

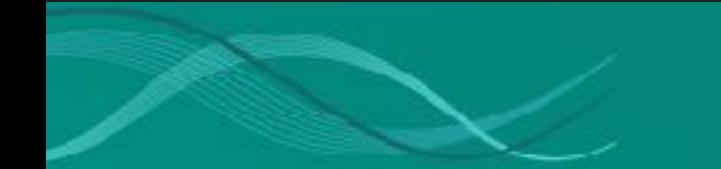

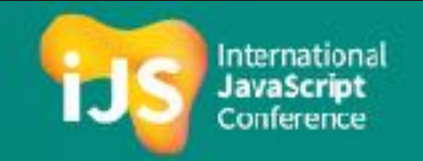

### ng add **hook**

#### ng-add schematic

{

- Run your schematic automatically when your library is added to a project
- **Easily onboard new users and minimize possibility of errors in initial configuration**

```
    "schematics": {
             "ng-add": {
                      "description": "Takes care of initial setup",
          "factory" "./ng-add/index"
            },
```
\$ ng add igniteui-angular Installing packages for tooling via npm.

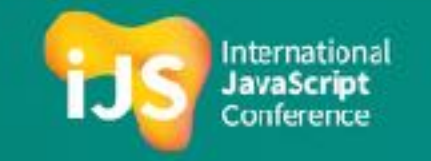

### ng update **migrations**

#### What are migrations

- **Migrations are also Angular schematics**
- Automatically run when calling `ng update [library-name][@version]`
- **Extremely useful for both users and developers easily handle breaking changes and deprecations**

>ng update igniteui-angular@latest

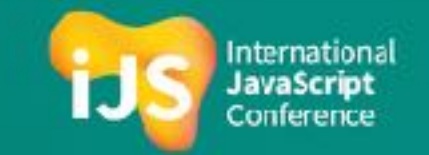

### ng update **migrations**

#### Defining migrations

- Separate collection
- **EXED Include path to collection in `ng-update` property in package.json**
- **EXED FINE The State is extended in the State of the State is example its migration scope**

```
{
         "schematics": {
                  "migration-1": {
                           "version": "2.0.0",
                           "description": "Migrates from version 1.0.0 to version 2.0.0",
               "factory" "./migration-1/index"
                 },
    "ng-update": {
         "migrations": "./migrations/migration-
collection.json"
package.json
```
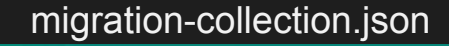

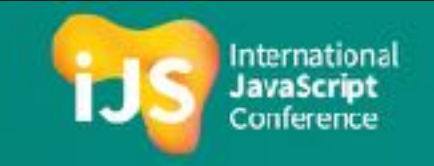

### ng update **migrations**

projects  $\triangleright$  igniteur-angular  $\triangleright$  migrations  $\triangleright$  update-6.3  $\triangleright$  changes  $\triangleright$  {} outputs.json  $\triangleright$  [.] changes  $\triangleright$  {} 0  $\triangleright$  {} owner  $\triangleright$  at

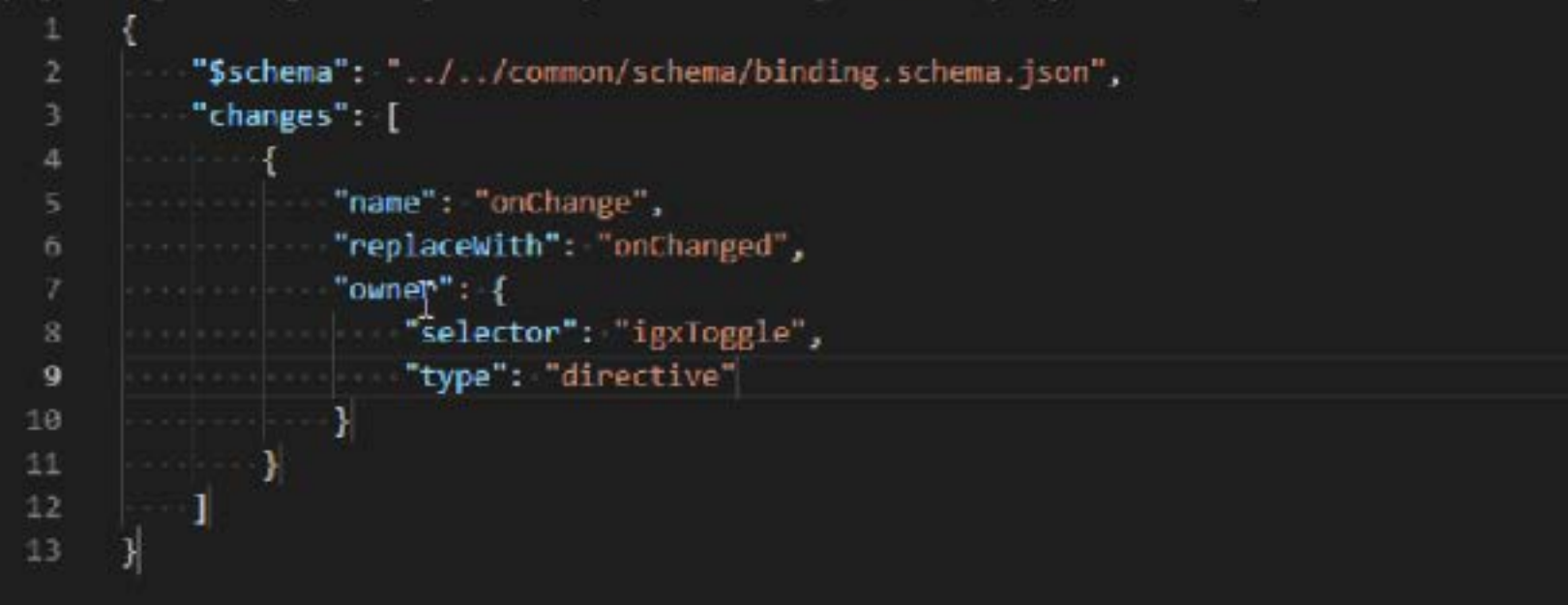

[https://github.com/IgniteUI/igniteui-angular/wiki/Update-](https://github.com/IgniteUI/igniteui-angular/wiki/Update-Migrations#using-the-updatechanges-class)[Migrations#using-the-updatechanges-class](https://github.com/IgniteUI/igniteui-angular/wiki/Update-Migrations#using-the-updatechanges-class)

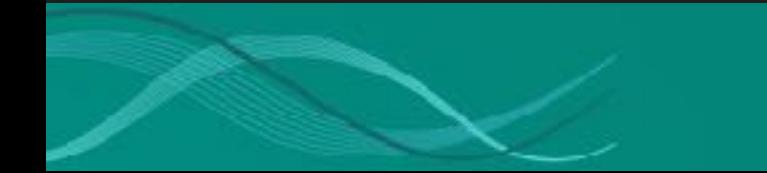

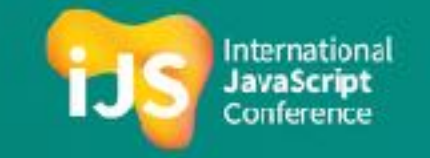

**TypeScript** ❤ you!

## **TypeScript Compiler API**

- **EXECT** With the TypeScript API you can parse files and do more precise corrections
- Typed access to constructs such as Program and SourceFile

- You get full access to the TypeScript Abstract Syntax Tree (AST)
	- Declarations, imports, variables, types... ALL the things

(property) ts.SourceFile.statements: ts.NodeArray<ts.Statement>

const imports = source.statements.filter(<(a: ts.Statement) => a is ts.ImportDeclaration>namedImportFilter);

■ Add correct import declaration, property definitions and decorators

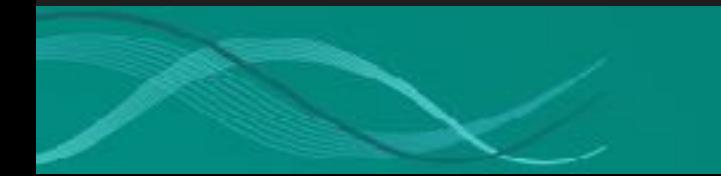

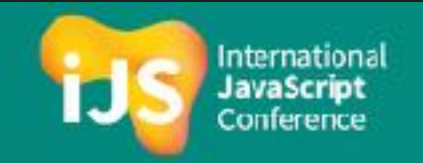

## **TypeScript Language Service**

- **Even more powerful capabilities:**
- **Trace variable references, find rename locations**

const renames = service.findRenameLocations(sourcePath, elem.name.getStart(), false, false, false);

 $\blacksquare$  Find definitions, matching braces, check for errors, etc

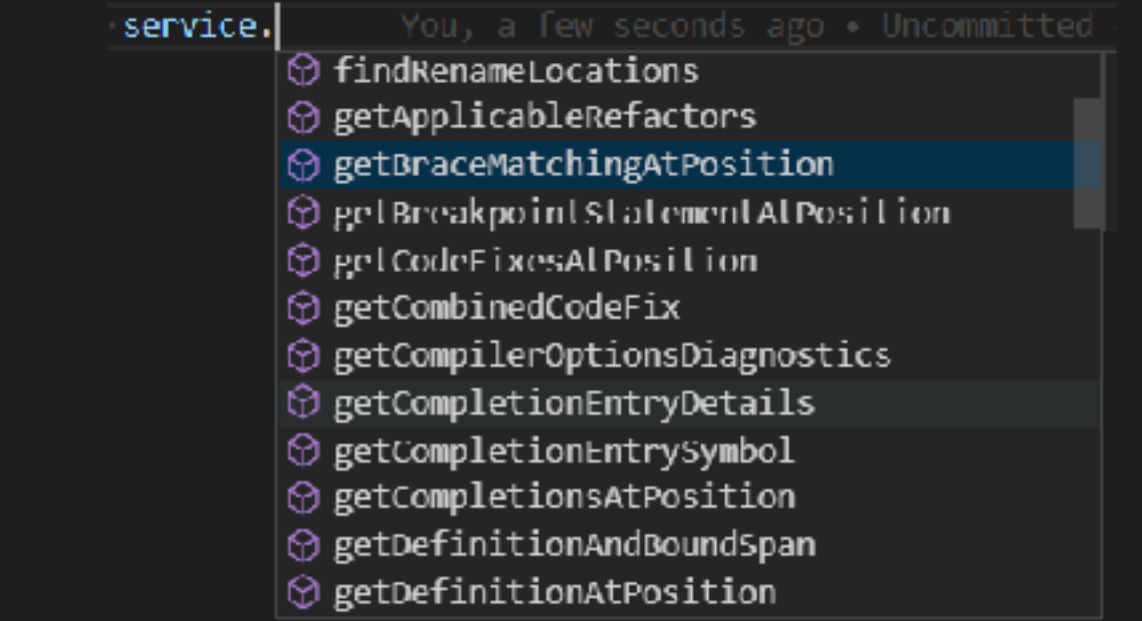

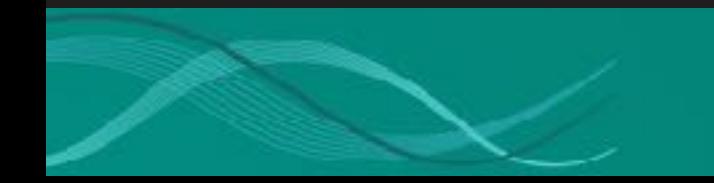

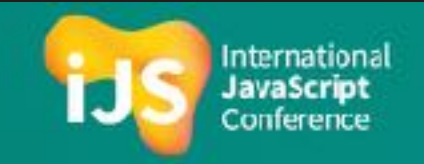

## **Language Service with**

```
const servicesHost: ts.LanguageServiceHost = {
        getCompilationSettings: () => options,
        getScriptFileNames: () => filePaths,
        getScriptVersion: fileName => {…
        },
        getScriptSnapshot: fileName => {
                 if (!tree.exists(fileName)) {
                         return undefined;
        }
                 return ts.ScriptSnapshot.fromString(tree.read(fileName).toStri
ng());
        },
        getCurrentDirectory: () => process.cwd(),
        getDefaultLibFileName: opts => ts.getDefaultLibFilePath(opts),
        fileExists: fileName => {…
    }
};
                                                      const fileVersions = new Map<string, num
                                                      >( );
                                                      patchTreeOverwrite(tree, fileVersions);
                                                                                                 International
```
https://s

### Save Changes to TypeScript files

- Depending on your needs
- Can do string manipulation every node has start/end index
- Can manipulate the AST and print it back\*

const source: Ls.SourceFile = ts.createSourceFile(filePath, fileSource, ts.ScriptTarget.Latest, true);  $const$  printer: ts. Printer = ts. create Printer();  $let text = printer.printFile(source);$ 

const textChanges = services.getFormattingEditsForDocument(filePath, this.getFormattingOptions());

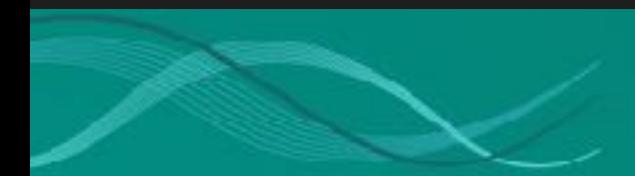

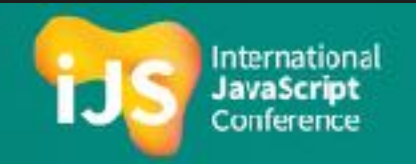

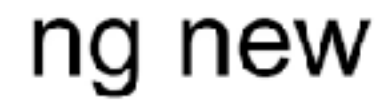

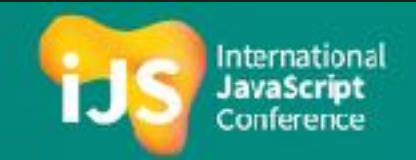

## WRAP UP.

### **Resources**

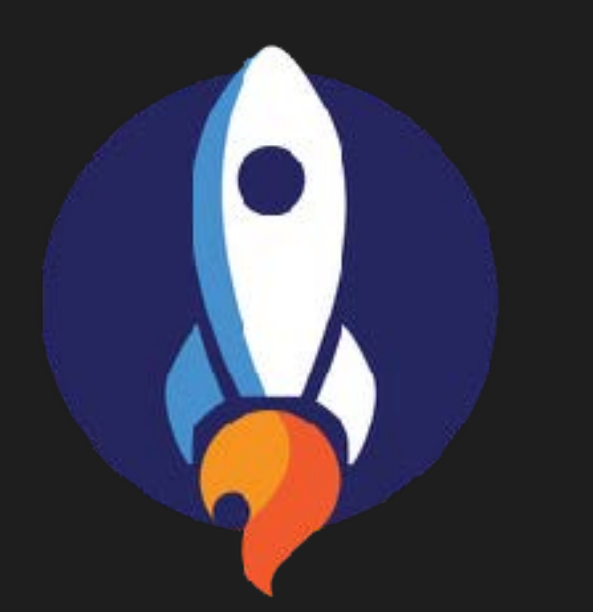

### Ignite UI for Angular

<https://www.infragistics.com/products/ignite-ui-angular>

#### Docs

- **Example 3 [Schematics overview](https://angular.io/guide/schematics)**
- **[Schematics README](https://github.com/angular/angular-cli/tree/master/packages/angular_devkit/schematics)**
- **[Using the TypeScript Compiler API](https://github.com/microsoft/TypeScript/wiki/Using-the-Compiler-API)**

#### **GitHub**

- **[schematics-component-example repo](https://github.com/ViktorSlavov/schematic-component-example)**
- **·** [igniteui-cli schematic implementation](https://github.com/IgniteUI/igniteui-cli/tree/master/packages/ng-schematics)
- **·** [igniteui-angular schematic implementation](https://github.com/IgniteUI/igniteui-angular/tree/master/projects/igniteui-angular/schematics)

#### **Infragistics**

- **[Angular schematics for libraries](https://www.infragistics.com/community/blogs/b/engineering/posts/angular-schematics-for-libraries)**
- **[Getting started with igniteui-cli and schematics](https://www.infragistics.com/products/ignite-ui-angular/angular/components/general/cli-overview.html)**
- **[Ignite UI for Angular Trial](https://www.infragistics.com/downloads/request/00000000-0000-0000-0000-000000006202)**

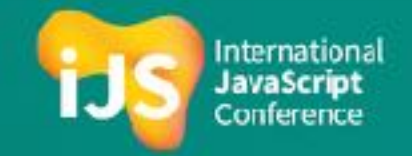

# **Questions**

**Viktor Slavov**

@swagamemnon1

#### **Damyan Petev**

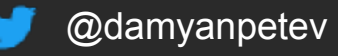

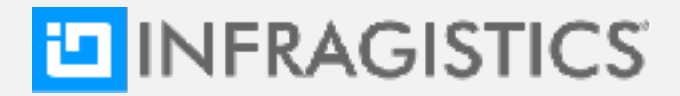

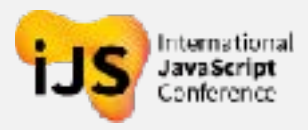